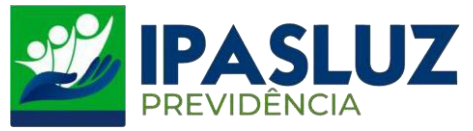

## **MANUAL PARA CONSULTAR PUBLICAÇÃO DAS PORTARIAS**

**1º –** Acessar o linlk<http://ipasluzprevidencia.go.gov.br/>

## **2º -** Clicar no Botão Portarias

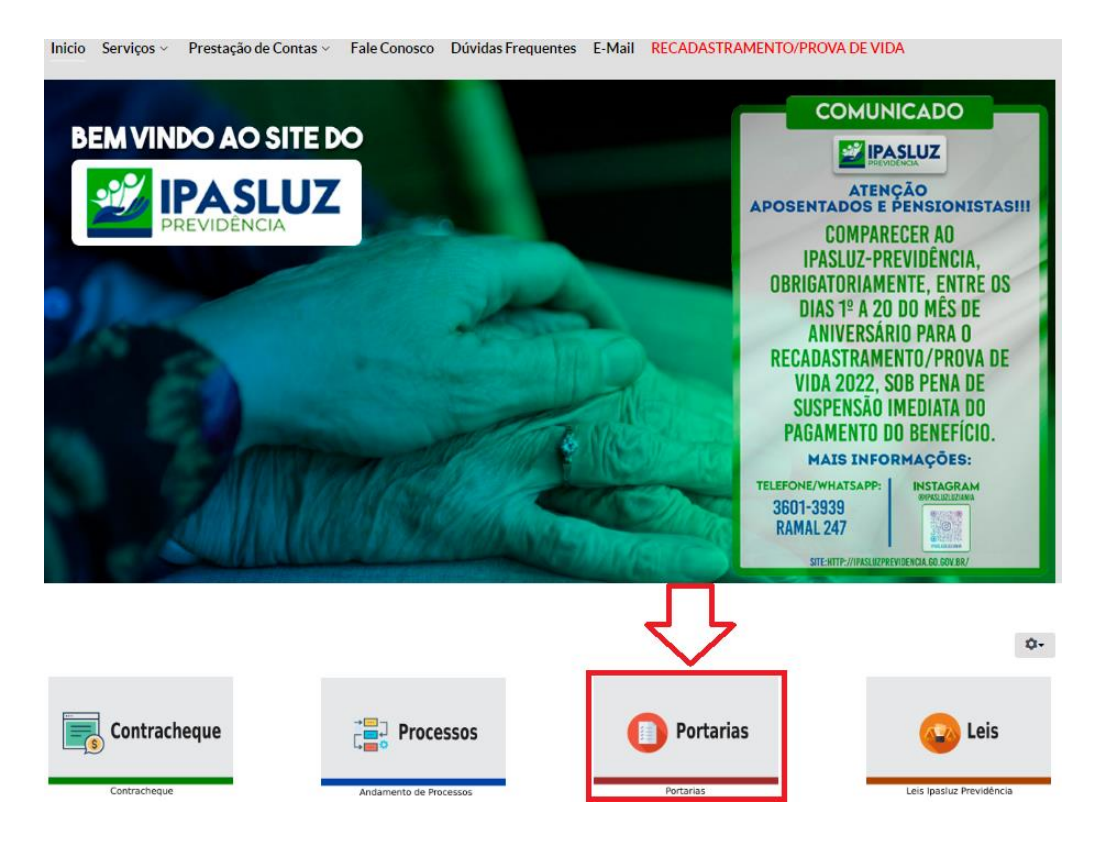

**3º -** Selecionar o ano em que foi publicada a portaria desejada.

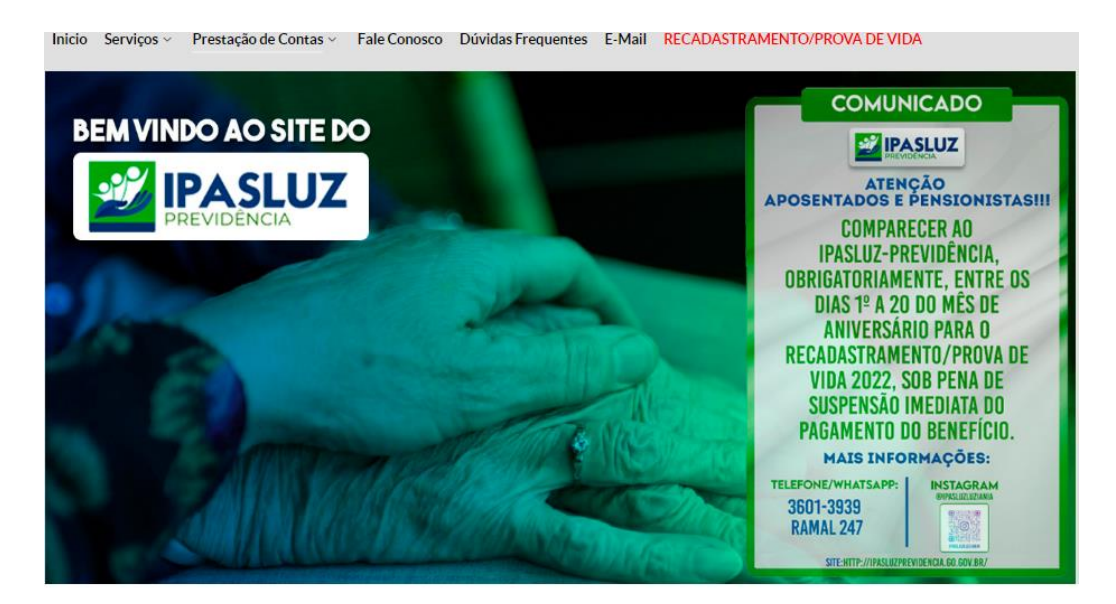

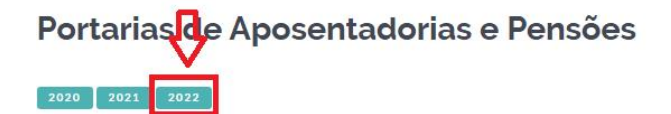

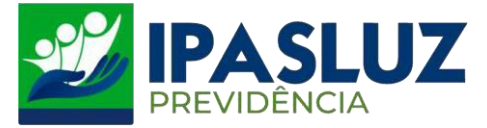

**4º -** Selecionar o mês em que foi publicada a portaria desejada.

## Portarias de Aposentadorias e Pensões

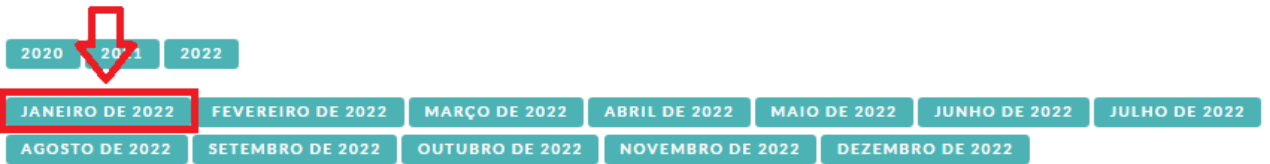

i Mari

 $\mathbf{Q}$  .

**5º -** Selecionar a portaria que deseja visualizar.

**Obs.:** Ao clicar na portaria desejada será feito o download automaticamente.

## Portarias de Aposentadorias e Pensões

 $2020$   $2021$   $2022$ JANEIRO DE 2022 | FEVEREIRO DE 2022 | MARÇO DE 2022 | ABRIL DE 2022 | MAIO DE 2022 | JUNHO DE 2022 | JULHO DE 2022 AGOSTO DE 2022 SETEMBRO DE 2022 OUTUBRO DE 2022 NOVEMBRO DE 2022 DEZEMBRO DE 2022 Portaria nº 001, de 03 de janeiro de 2022 Concede aposentadoria por idade e tempo de contribuição com proventos integrais à servidora

Portaria nº 002, de 03 de janeiro de 2022 - "Concede aposentadoria por idade e tempo de contribuição com proventos inéegrais à servidora